## **Inhaltsverzeichnis**

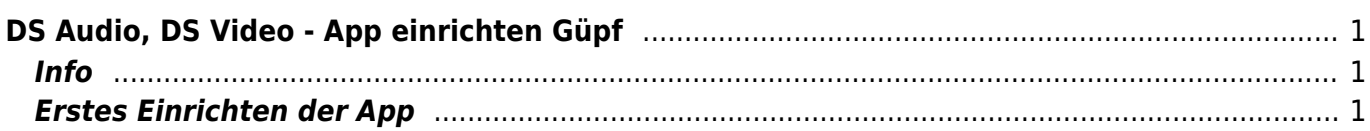

Last update: 2022/02/14 11:30 ipad\_apps:dsfile\_audio\_video\_einrichten:dsvideo\_einrichten\_guepf https://wiki.hedingen.schule/doku.php?id=ipad\_apps:dsfile\_audio\_video\_einrichten:dsvideo\_einrichten\_guepf

## <span id="page-2-0"></span>**DS Audio, DS Video - App einrichten Güpf**

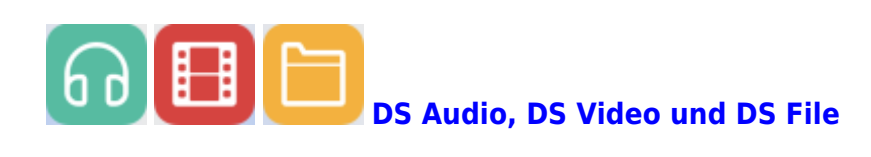

## <span id="page-2-1"></span>**Info**

Das einrichten von DS Audio und DS Video funktioniert gleich. Hier wird das Einrichten mit DS Video erklärt.

## **Erstes Einrichten der App**

<span id="page-2-2"></span>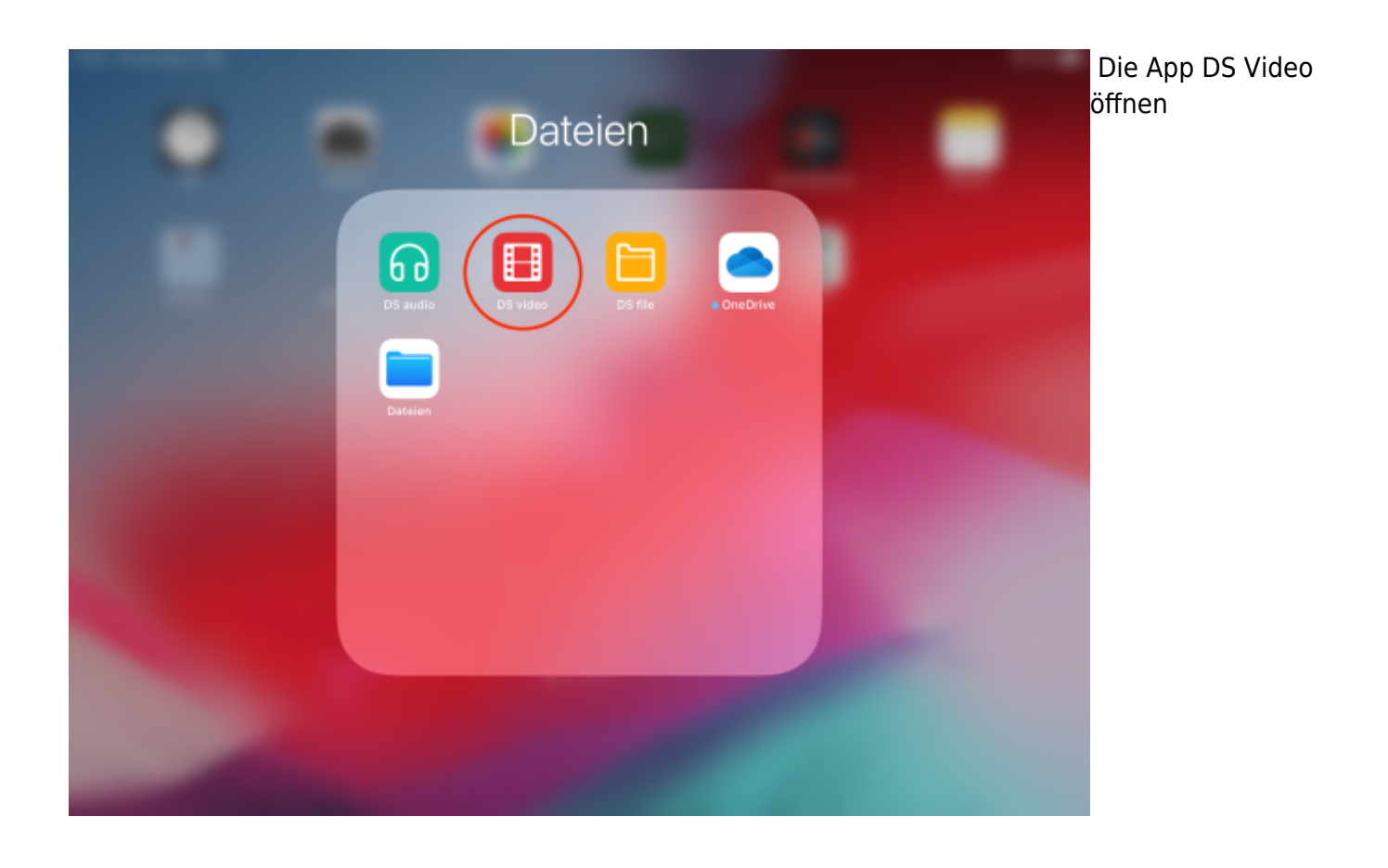

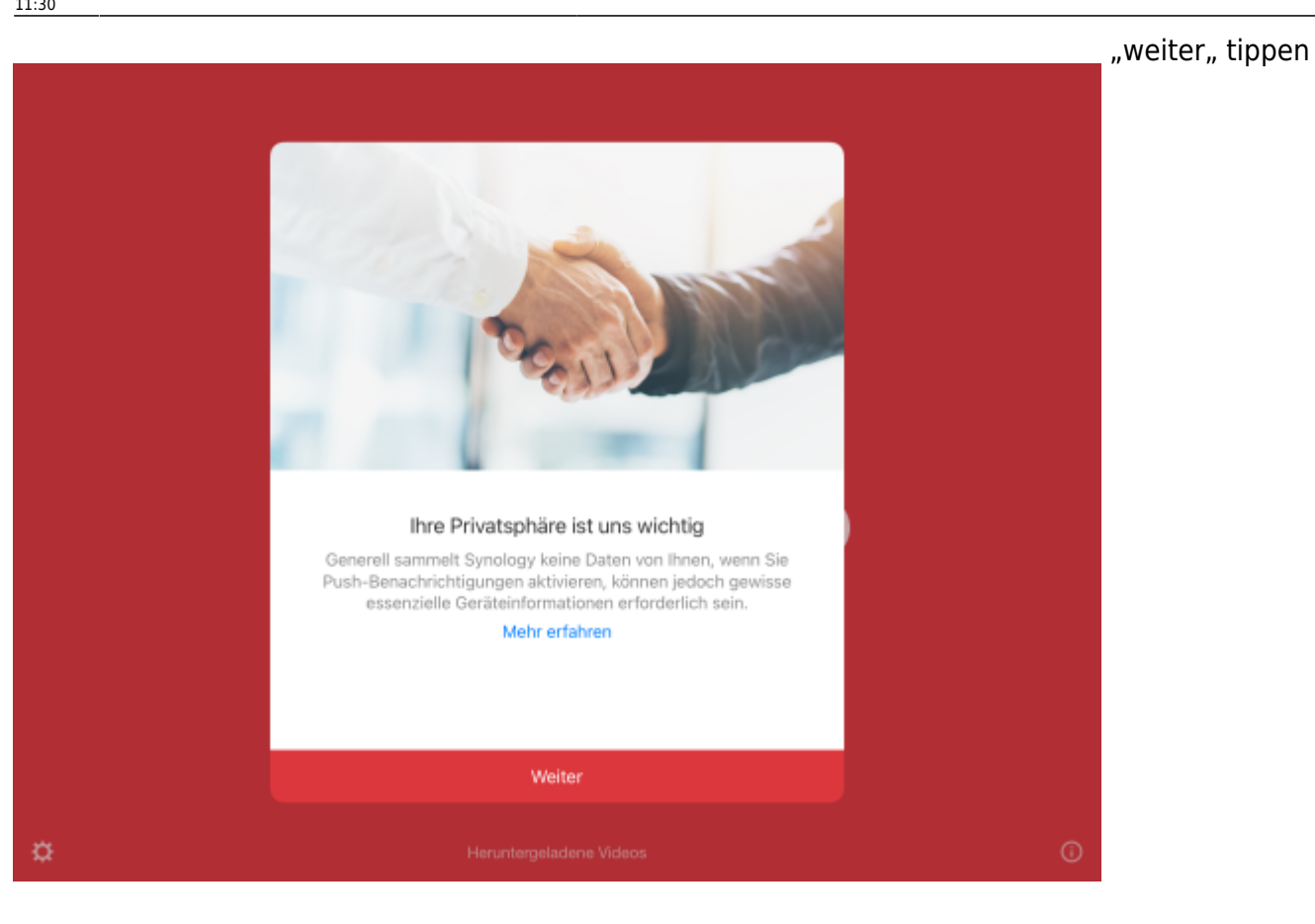

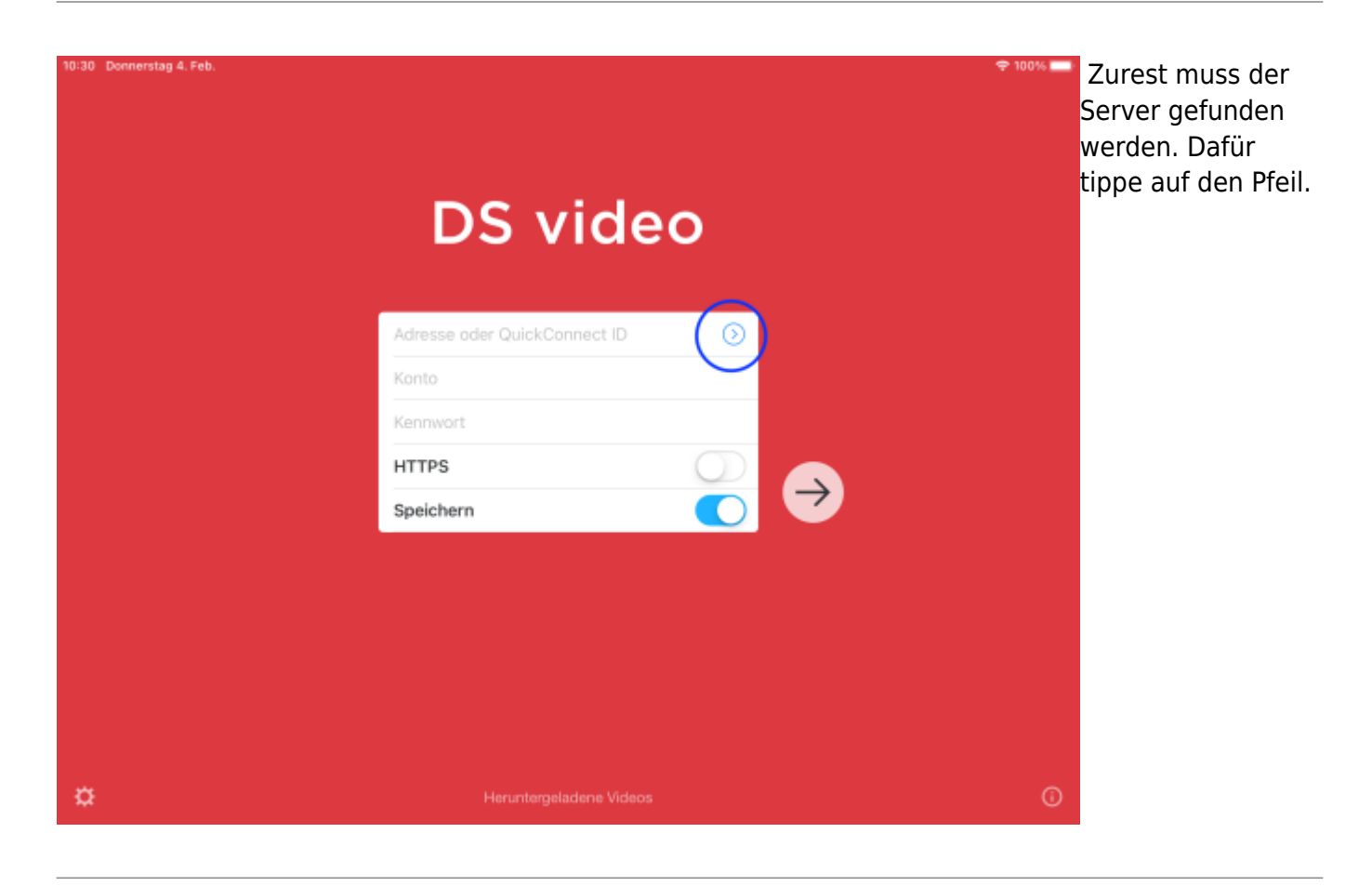

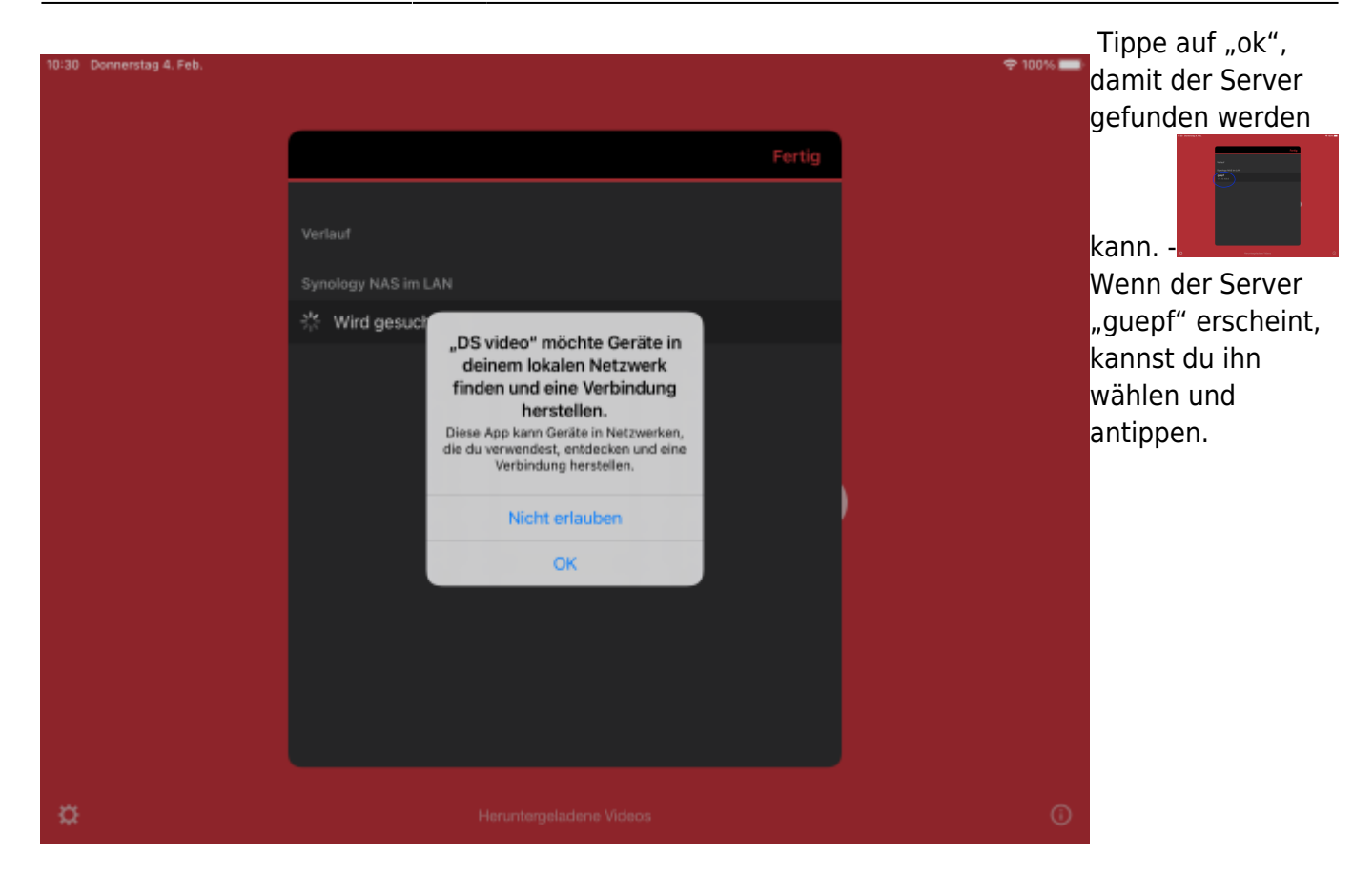

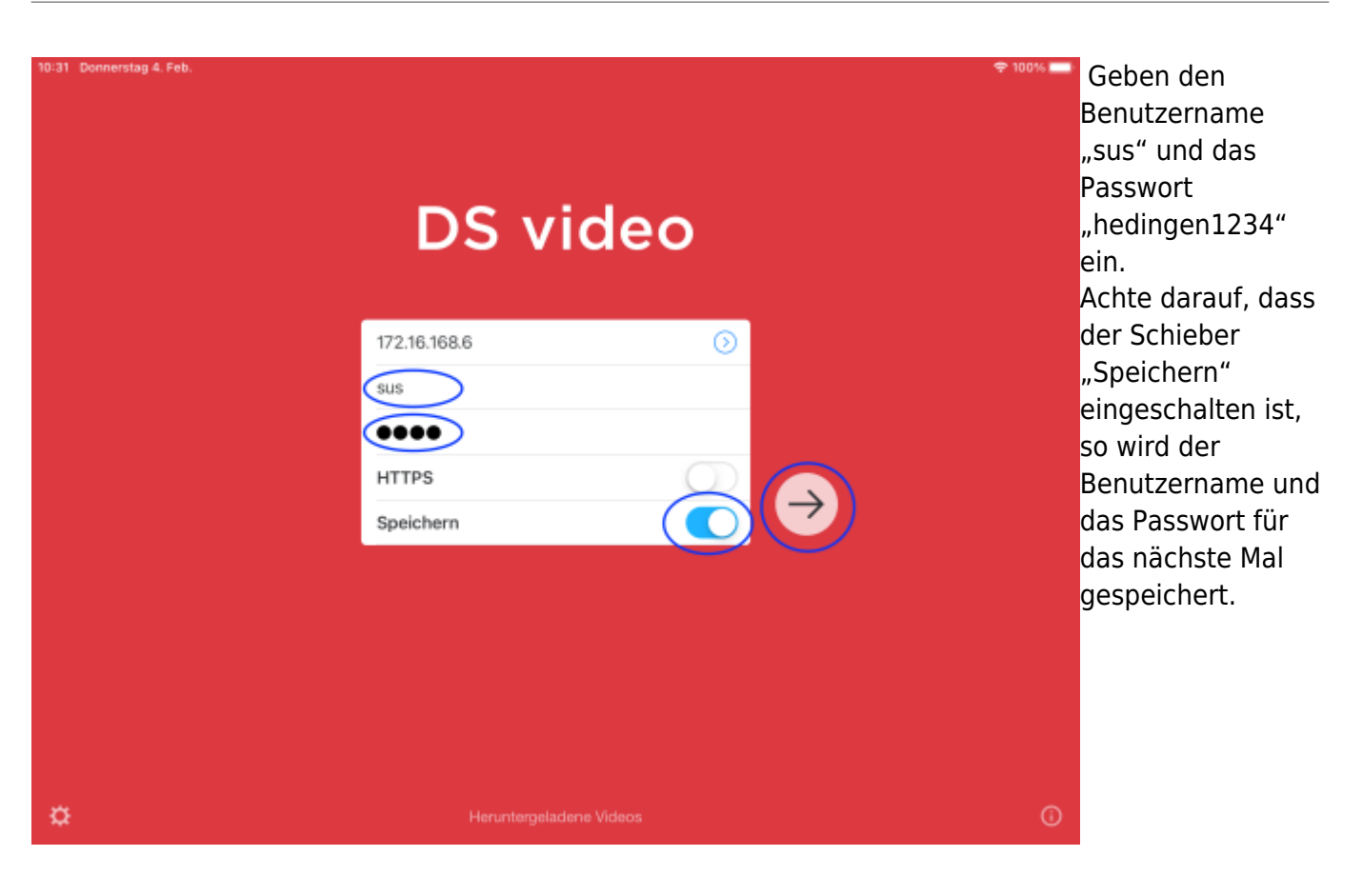

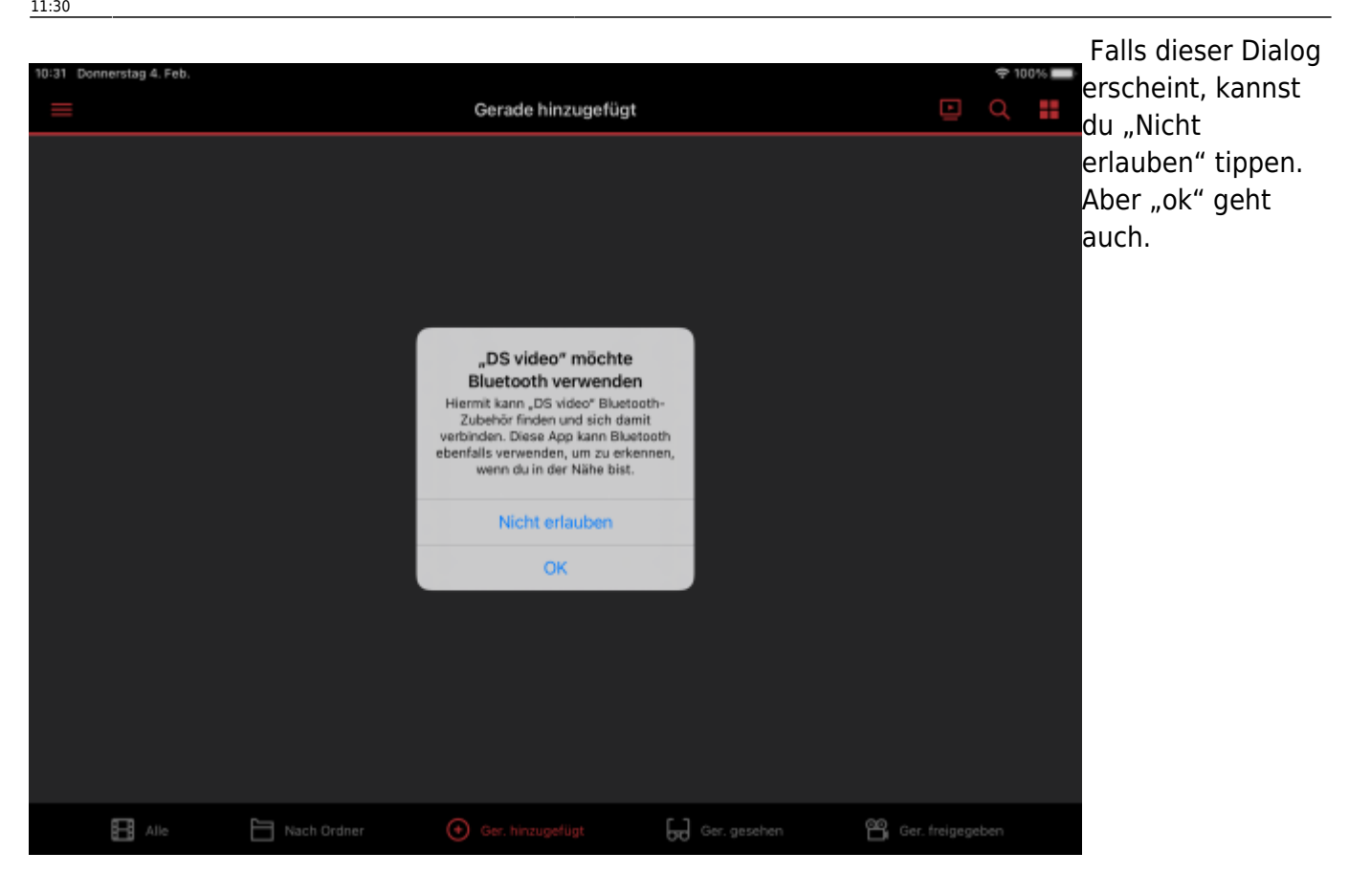

Nun bist du angemeldet. Die Anleitung zum Abspielen von Video und Audio-Dateien findest in den Links unten.

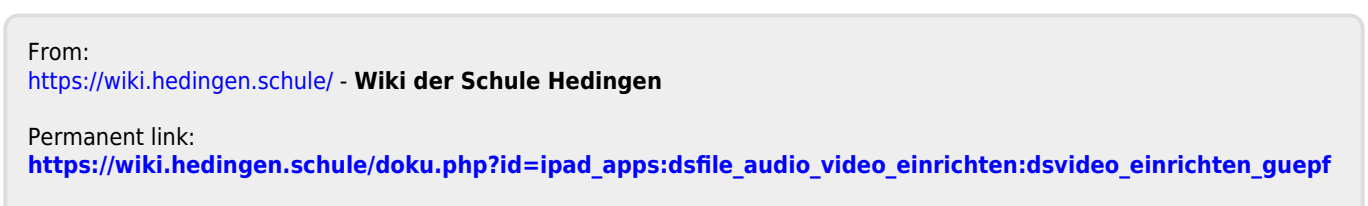

Last update: **2022/02/14 11:30**